# **Spielanleitung**

Serena Supergreen und der abgebrochene Flügel

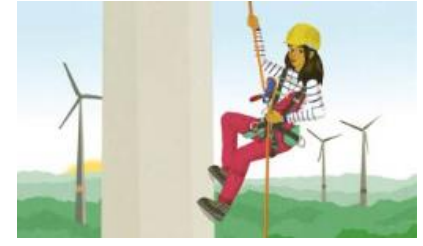

### **Spielanleitung – technische Voraussetzungen**

Wenn Sie den Einsatz von "Serena Supergreen und der abgebrochene Flügel" im Unterricht planen, freut uns das sehr. Damit der Einsatz möglichst schnell und unkompliziert gelingt, hier ein paar technische und pragmatische Hinweise, die auf den Erfahrungen mit unseren Partnerschulen beruhen. Das Spiel "Serena Supergreen und der abgebrochene Flügel" wird als Programm für Rechner mit Windows und OSX Betriebssystemen zur Verfügung gestellt sowie als Apps für iOS und Android Geräte (Smartphone und Tablets).

## **1 Bezug des Spiels**

Sie haben drei Möglichkeiten das Spiel zu beziehen:

#### **a) Download des Spiels**

Sie können das Spiel via Internet von unserer Seite herunterladen. Dafür schreiben Sie uns bitte einfach eine E-Mail (serena@wilabonn.de). Wir stellen Ihnen dann einen Download-Link für die PC/Mac Version zur Verfügung. Das Spiel ist insgesamt ca. 2 GB groß, daher kann der Download des Spiels je nach Bandbreite der Internetverbindung einige Zeit in Anspruch nehmen.

#### **b) Postversand USB Stick**

Sie können einen USB Stick mit dem Spiel von uns beziehen. Dafür schicken Sie uns bitte eine E-Mail (serena@wilabonn.de) mit Ihrer Adresse, der Angabe Ihrer Schule, der Jahrgangsstufe und für welchen Unterricht sie die Verwendung planen. Wir werden Ihnen dann den USB Stick mit der PC/Mac Version via Post schicken (dieses Angebot gilt so lange der Vorrat an produzierten USB Sticks reicht).

### **c) Appstore und Google Playstore**

Sie und Ihre Schülerinnen und Schüler (SuS) können das Spiel auch als iOS und Android App über den Appstore von Apple bzw. den Playstore von Google beziehen. Man findet das Spiel dort unter dem Titel "Serena Supergreen und der abgebrochene Flügel". Für Tablets und Smartphones mit den Betriebssystemen Android und iOS laden Sie einfach die App aus dem Store auf das entsprechende Gerät und starten mit dem Spielen.

## **2 Spielen des Spiels im Unterricht**

Spielen des Spiels auf Standrechnern (bspw. in einem PC Pool): Wenn Sie das Spiel herunterladen haben, müssen Sie im ersten Schritt die ZIP-Datei entpacken. Wenn Sie einen USB-Stick angefordert haben, können Sie die PC/Mac Version des Spiels direkt aus dem Verzeichnis heraus starten. Wenn Sie das Spiel in einem PC Pool verwenden wollen, können Sie die ca. 2 GB große Datei den SuS entweder über ein Netzwerk/Serverlaufwerk zur Verfügung stellen. Die SuS sollten die Datei dann auf dem jeweiligen Rechner speichern und dort starten. Alternativ können Sie das Spiel auch auf einzelne USB-Sticks speichern und den SuS aushändigen. Diese schließen den USB Stick dann an dem jeweiligen Rechner an und starten das Spiel vom USB Stick aus. Es empfiehlt sich, das Spiel im Vorfeld einmal exemplarisch auf ein bis zwei Computern vor Ort auszuprobieren, da die Rechner gewisse Voraussetzungen erfüllen müssen.

Folgende technische Voraussetzungen sollten die Computer an Ihrer Schule mitbringen:

#### \* **Computer Windows – mit mindestens:**

- Windows XP oder besser
- 2,8 GHz Pentium Dual-Core
- 2GB Ram Arbeitsspeicher oder mehr
- 2GB Platz auf der Festplatte oder mehr
- Grafikkarte (muss DirectX 9 mit Shader Model 3 oder besser unterstützen)
- Computer sollte nicht älter als 10-12 Jahre sein!
- USB 2.0 Schnittstelle (wenn über USB-Stick installiert wird)

#### **\* App-Version für iOS und Android**

Spielen des Spiels auf Tablets bzw. Smartphones (entweder Klassensatz der Schule oder private Geräte der SuS): Der Bezug des Spiels über den Google Playstore bzw. den App Store von Apple ermöglicht eine unkomplizierte Installation auf Tablets der Schule (Android oder iOS Betriebssystem) oder den privaten Geräten der SuS. Dafür sind lediglich folgende Voraussetzungen zu beachten:

- ein ausreichend schnelle Internetverbindung, da das Spiel aus dem Google Playstore bzw. dem App Store von Apple heruntergeladen werden muss
- für iOS: mindestens iOS Version 8 (mindestens iPad 2)
- für Android: ab Android 2.3.1 "Gingerbread" (API 9)

### **3 Bedienung des Spiels**

Wenn Sie "Serena Supergreen und der abgebrochene Flügel" installiert ist, kann es mit dem Spielen losgehen. Hier noch ein paar Hinweise zur Steuerung: Die Protagonistin lässt sich durch zeigen und klicken mit der Maus oder dem Finger steuern. Es gibt verschiedene Interaktionsmöglichkeiten:

- klicken auf den Boden: Serena bewegt sich an diese Stelle
- klicken auf Objekte: Serena kommentiert den Gegenstand und hebt ihn wenn möglich auf
- klicken auf Charaktere: Serena fängt ein Gespräch mit dem Charakter an
- kombinieren von zwei Objekten im Inventar oder in der Szene: Objekte werden zu einem neuen Gegenstand zusammengefügt. Wenn beide Objekte im Inventar (Rucksack) liegen, bleiben sie dort, wenn ein Objekt im Inventar und eins in der Szene liegt, verbindet sich das Inventarobjekt mit dem aus der Szene
- klicken auf das Handy Icon: Serenas Handy ermöglicht den Zugang zu der Chat-App mit ihren Freundinnen, der Hilfe – was aktuell erledigt werden muss, der App des Einkaufszentrum – wo steht, wieviel Geld Serena noch braucht und der Kamera-App, mit der alle klickbaren Elemente in der jeweiligen Szene angezeigt werden.

Wir empfehlen das Spiel vor dem Einsatz im Unterricht selbst anzuspielen, um sich mit der Bedienung vertraut zu machen und ggf. Hilfestellung geben zu können.

.……………………………………………………………………………………………………………………….…….……

## **Viel Spaß beim Zocken!**